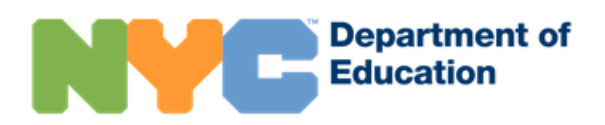

# Cuenta NYC Schools

## **Información general**

La cuenta NYC Schools (*NYC Schools Account*, NYCSA) es una aplicación web que le permite consultar la información académica y biográfica de su hijo desde cualquier computadora, teléfono o tableta. La aplicación está traducida a nueve idiomas además del inglés. No solo puede seguir el progreso del estudiante, sino que también puede consultar otros recursos académicos para apoyar a su hijo y su familia.

#### **MyStudent**

Puede consultar la siguiente información del estudiante:

- Asistencia a clases
- Notas y boletines de calificaciones
- Evaluaciones (puntajes en los exámenes)
- **·** Información de contacto para emergencias
- Transporte
- Programa de Educación Individualizado (*Individualized Education Program*, IEP)
- Formularios digitales, entre ellos el formulario de autorización para las pruebas de COVID-19

#### **Parent University**

Parent University ofrece un catálogo centralizado de cursos, eventos en vivo y actividades para ayudar a conectar a las familias y apoyar a los estudiantes.

#### **Portal para denunciar casos de bullying**

Puede denunciar casos de *bullying* en la escuela de su hijo a través de la cuenta NYC Schools.

## **¿Cómo puedo crear una cuenta NYC Schools?**

Existen tres formas de crear una cuenta NYC Schools: puede visitar la escuela de su hijo en persona para obtener una contraseña temporal; puede comunicarse con su escuela por teleconferencia, para verificar su identidad y obtener una contraseña temporal; o puede usar el código de creación de cuenta que figura en la carta que le enviamos a casa con su hijo.

#### **En persona o en línea**

- 1. Programe una cita con la escuela de su hijo.
- 2. Proporcione un documento de identidad vigente con foto (por ejemplo, pasaporte, licencia de conducir, IDNYC), su dirección de correo electrónico y el número de identificación estudiantil de 9 dígitos de su hijo, que puede encontrar en su boletín de calificaciones. Si la cita es por teleconferencia, la escuela verificará la identidad del padre o tutor —o del estudiante si es que reúne los requisitos—, por medio de la voz o del reconocimiento facial.
- 3. Cuando cree la cuenta en su escuela o por teleconferencia, recibirá un comprobante con su contraseña temporal, ya sea en persona o por correo electrónico.
- 4. Visite [https://schoolsaccount.nyc](https://schoolsaccount.nyc/) e ingrese su dirección de correo electrónico y contraseña temporal. Tenga en cuenta que la contraseña temporal vence en 30 días. El sistema le pedirá crear una nueva contraseña para su cuenta, establecer preguntas de seguridad y confirmar su dirección de correo electrónico.

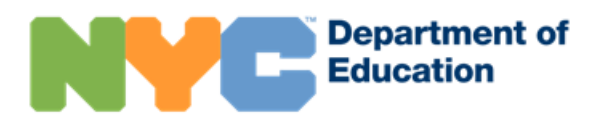

#### **Cree una cuenta usted mismo**

Necesitará el código de creación de cuenta que se envió en una carta a su casa por medio de su hijo. Además, puede solicitar una carta en la escuela de su hijo. Necesitará este código y el número de identificación estudiantil de 9 dígitos de su hijo para crear una cuenta NYC Schools o para agregar a más estudiantes a una cuenta existente.

- 1. Ingrese a [https://schoolsaccount.nyc](https://schoolsaccount.nyc/) y en la página de inicio haga clic en "Create Account" (Crear cuenta).
- 2. Ingrese su nombre, dirección de correo electrónico y número de celular para empezar a recibir notificaciones. Puede crear una cuenta básica sin un código de creación de cuenta, sin embargo, para vincular a su hijo a la cuenta, necesitará el código.
- 3. Seleccione "Validate Email" (Validar correo electrónico) después de ingresar su información de contacto. No cierre esta página.
- 4. Revise su correo electrónico para obtener el número de validación. Ingrese el número en la página "Validate Email" (Validar correo electrónico).
- 5. A continuación, cree una contraseña.
- 6. Luego, establezca las preguntas de seguridad de su cuenta.
- 7. Ingrese el código de creación de cuenta, que es único para usted y su hijo.

## **¿A qué información tendré acceso?**

Cada adulto vinculado al expediente de su hijo recibe la categoría de usuario tutelar, sin tutela o adicional. Estas categorías determinan cuánta información del estudiante pueden consultar en MyStudent. Todas las categorías de usuario tienen acceso a Parent University y al portal para denunciar casos de *bullying*.

- Un usuario tutelar puede consultar toda la información disponible en la cuenta NYC Schools de su hijo. Además, puede invitar a otros adultos a ver esta información. Asimismo, los usuarios tutelares pueden actualizar la información de contactos para emergencias en la aplicación para ser contactados directamente en caso de emergencia.
- Un usuario sin tutela puede ver la mayor parte de la información en la cuenta NYC Schools de su hijo. Los usuarios sin tutela también pueden actualizar en la aplicación sus números de teléfono para casos de emergencia.
- Un usuario adicional puede ver la información que comparta el padre con la tutela del estudiante.

## **¿Dónde puedo obtener ayuda sobre la cuenta NYC Schools?**

Si necesita ayuda o tiene preguntas sobre cómo utilizar su cuenta, comuníquese con la escuela de su hijo o llame al 311. Asimismo, puede obtener más información en la página web de la cuenta NYC Schools en [https://www.schools.nyc.gov/nycsa.](https://www.schools.nyc.gov/nycsa)

### **¿Cómo puedo actualizar la información de contacto para emergencias?**

Si usted es un padre que vive con su hijo, o un tutor con la custodia del menor, puede actualizar sus números de teléfono de la casa, del móvil y del trabajo, así como su dirección de correo electrónico o la de otros adultos, en la cuenta NYC Schools del estudiante, utilizando la página de contactos para emergencia. También tiene la opción de cambiar la información sobre su idioma escrito o hablado de preferencia. Además, puede actualizar y compartir con la escuela la información de salud de su hijo. Esto incluye el nombre y el número de teléfono del médico de su hijo, además de diagnósticos, alergias, limitaciones que puedan afectar su actividad física y la

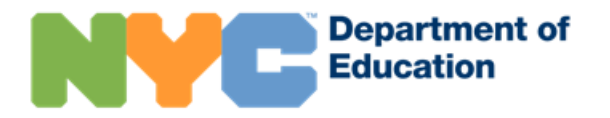

información sobre seguro médico.

Si necesita actualizar los datos sobre su domicilio o sobre los hermanos en el expediente de su hijo, así como actualizar la información sobre una orden de protección, deberá comunicarse directamente con la escuela para realizar los cambios.

## **¿Cómo puedo obtener más información sobre el portal para denunciar casos de bullying?**

Si necesita ayuda para utilizar el portal para denunciar casos de *bullying* u obtener recursos adicionales para combatir la discriminación, visite la página web de Respeto para Todos: fomentar prácticas contra el *bullying (Respect for All: Fostering Anti-Bullying Practices*): [https://www.schools.nyc.gov/school-life/school](https://www.schools.nyc.gov/school-life/school-environment/respect-for-all)[environment/respect-for-all.](https://www.schools.nyc.gov/school-life/school-environment/respect-for-all)